# Risoluzione dei problemi relativi alle funzionalità di base di SNMP  $\overline{a}$

## Sommario

Introduzione **Requisiti Prerequisiti** Componenti usati **Convenzioni** Risoluzione degli errori più comuni Informazioni correlate

## Introduzione

Questo documento descrive il protocollo SNMP (Simple Network Management Protocol) e come testarne la funzionalità su un dispositivo.

## **Requisiti**

### **Prerequisiti**

Cisco raccomanda la conoscenza del protocollo SNMP e delle sue comunicazioni con il server Network Management System (NMS).

### Componenti usati

Le informazioni fornite in questo documento si basano sulle seguenti versioni software e hardware:

- SNMP
- Cisco WS-C3650-12X48UZ

Le informazioni discusse in questo documento fanno riferimento a dispositivi usati in uno specifico ambiente di emulazione. Su tutti i dispositivi menzionati nel documento la configurazione è stata ripristinata ai valori predefiniti. Se la rete è operativa, valutare attentamente eventuali conseguenze derivanti dall'uso dei comandi.

## Convenzioni

Per ulteriori informazioni sulle convenzioni usate, consultare il documento [Cisco sulle convenzioni](https://www.cisco.com/c/it_it/support/docs/dial-access/asynchronous-connections/17016-techtip-conventions.html) [nei suggerimenti tecnici.](https://www.cisco.com/c/it_it/support/docs/dial-access/asynchronous-connections/17016-techtip-conventions.html)

# Risoluzione degli errori più comuni

1. Messaggio di errore: "%SNMP-3-RESPONSE\_DELAYED: elaborazione di GetNext di "Any

#### OID"."

GetNext of ciscoMgmt.810.1.2.1.1 (24004 msecs) \*May 24 01:30:48.463: %SNMP-3-RESPONSE\_DELAYED: processing GetNext of ciscoMgmt.810.1.2.1.1 (24008 msecs) ---> In this scenario ciscoMgmt.810.1.2.1.1 is the OID causes the issue. \*May 24 01:31:12.477: %SNMP-3-RESPONSE\_DELAYED: processing GetNext of ciscoMgmt.810.1.2.1.1 (24012 msecs) \*May 24 01:31:36.486: %SNMP-3-RESPONSE\_DELAYED: processing GetNext of ciscoMgmt.810.1.2.1.1 (24008 msecs) \*May 24 01:32:00.503: %SNMP-3-RESPONSE\_DELAYED: processing GetNext of ciscoMgmt.810.1.3.1.1 (24016 msecs) \*May 24 01:32:24.515: %SNMP-3-RESPONSE\_DELAYED: processing GetNext of ciscoMgmt.810.1.3.1.1 (24012 msecs) \*May 24 01:32:48.528: %SNMP-3-RESPONSE\_DELAYED: processing GetNext of ciscoMgmt.810.1.3.1.1 (24012 msecs) \*May 24 01:33:12.537: %SNMP-3-RESPONSE\_DELAYED: processing GetNext of ciscoMgmt.810.1.3.1.1 (24008 msecs)

#### Per risolvere i problemi:

Controllare la configurazione SNMP sul dispositivo. Per SNMPv2, deve avere questo aspetto:

snmp-server community TAC1 RO

snmp-server community TAC2 RO --> If multiple communities are added to device. Per SNMPv3:

snmp-server view TESTV3 iso include

#snmp-server group TestGroupV3 v3 auth read TESTV3

#snmp-server user cisco TestGroupV3 v3 auth md5 ciscorules priv des56 cisco123 Immettere la modalità di configurazione del dispositivo e aggiungere una vista alla configurazione SNMP per modificarla.

Per SNMPv2:

snmp-server community TAC1 RO view cutdown RO

snmp-server community TAC2 RO view cutdown RO Alcune righe della modalità di configurazione:

snmp-server view cutdown iso included

snmp-server view cutdown ciscoMgmt.810 excluded -->>> The Idea is to exclude the OID causes the issue, however, please read out what is the function of the OID that that is excluded.

```
Per SNMPv3:
```
#snmp-server view TESTV3 internet included

#snmp-server view TESTV3 ciscoMgmt.810 excluded

#snmp-server group TestGroupV3 v3 priv write TESTV3 2. Messaggio di errore "High CPU Utilization due to SNMP Flash Cache" (Utilizzo elevato della CPU dovuto alla cache flash SNMP).

#show processes cpu sorted

CPU utilization for five seconds: 99%/0%; one minute: 22%; five minutes: 18% PID Runtime(ms) Invoked uSecs 5Sec 1Min 5Min TTY Process 447 561399 143012 3925 0.00% 1.58% 1.83% 0 Snmp Flash Cache Log SNMP:

 %SYS-2-SIGPENDING: più segnali vengono inviati a un processo 91 -Process= "Snmp Flash Cache", ipl= 0, pid= 91.

888888888888888888888888888888888888888888888898878889 625424254283314655456532533533772205363424335694492379 100 \* \* 90 \* \* \* \* \*\*\* \*\*\* \* \* \*\* \* \* \*\*\* \*\* 80 \*\*\*\*\*\*\*\*\*\*\*\*\*\*\*\*\*\*\*\*\*\*\*\*\*\*\*\*\*\*\*\*\*\*\*\*\*\*\*\*\*\*\*\*\*\*\*\*\*\*\*\*\*\* 70 \*\*\*\*\*\*\*\*\*\*\*\*\*\*\*\*\*\*\*\*\*\*\*\*\*\*\*\*\*\*\*\*\*\*\*\*\*\*\*\*\*\*\*\*\*\*\*\*\*\*\*\*\*\* 60 \*\*\*\*\*\*\*\*\*\*\*\*\*\*\*\*\*\*\*\*\*\*\*\*\*\*\*\*\*\*\*\*\*\*\*\*\*\*\*\*\*\*\*\*\*\*\*\*\*\*\*\*\*\* 50 \*\*\*\*\*\*\*\*\*\*\*\*\*\*\*\*\*\*\*\*\*\*\*\*\*\*\*\*\*\*\*\*\*\*\*\*\*\*\*\*\*\*\*\*\*\*\*\*\*\*\*\*\*\* 40 ###################################################### 30 ###################################################### 20 ###################################################### 10 ###################################################### 0....5....1....1....2....2....3....3....4....4....5....5....6....6....7.. Per risolvere il problema:

Il processo di raccolta dei dati MIB Flash è disabilitato per impostazione predefinita. Se viene abilitata con il comando snmp mib flash cache (probabilmente dopo un ricaricamento), in alcuni casi può causare un elevato livello di CPU.

Invece, usare il comando #no snmp mib flash cache in modalità di configurazione.

#### In alternativa, installare lo script EEM:

event manager applet SNMP authorization bypass

event syslog pattern "SYS-5-RESTART"

action 11 cli command "enable"

action 12 cli command "conf t"

action 13 cli command "no snmp mib flash cache"

action 14 cli command "end"

3. Messaggio di errore: "%SNMP-3-INPUT\_QFULL\_ERR:Packet interrotto a causa di coda di input piena"

Un possibile motivo per un errore di coda completa può essere il polling intenso sul dispositivo o un OID specifico che causa il problema. Per evitare questo problema, verificare innanzitutto se il polling del dispositivo è elevato.

A tale scopo, eseguire questo comando:

B02#show snmp stats oid

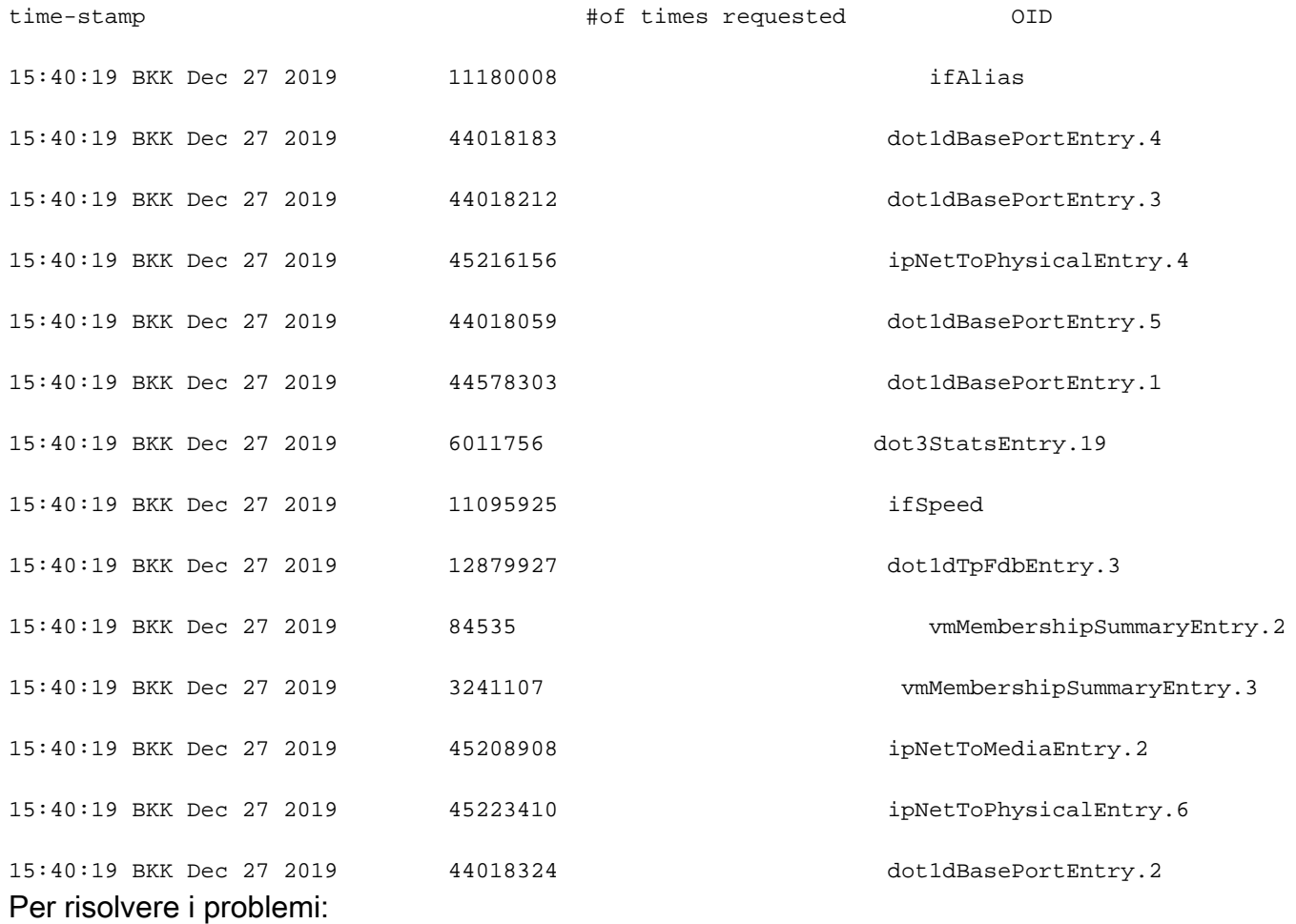

È necessario modificare le impostazioni del sistema NMS e ridurre gli intervalli di polling per il dispositivo. Una volta ridotto l'intervallo di polling, è necessario ridurre l'errore di coda piena. In caso contrario, è necessario verificare l'OID che causa il problema. Per individuare l'OID che causa il problema e per risolvere il problema, fare riferimento al messaggio di errore 1 precedentemente indicato.

4. Messaggio di errore: "Utilizzo elevato della CPU dovuto a SNMP ENGINE".

Identificare il problema:

Il router ha una CPU alta quando viene sottoposto al polling da parte di un client. Per controllare il problema, usare il comando #show process cpu <sort> quando la CPU è alta. È possibile notare che il processo SNMP Engine utilizza tutte le risorse CPU:

#show processes cpu sorted CPU utilization for five seconds: 99%/0%; one minute: 22%; five minutes: 18% PID Runtime(ms) Invoked uSecs 5Sec 1Min 5Min TTY **Process** 

189 1535478456 697105815 2202 88.15% 13.40% 8.74% 0 SNMP ENGINE L'OID problematico rallenta la CPU rispetto alle altre e potrebbe causare un timeout quando il client richiede l'OID. La maggior parte dei metodi tenta di trovare l'OID che fornisce una risposta più lenta. Ciò è dovuto al fatto che è più probabile che causino l'utilizzo di CPU elevate. Una volta identificato l'OID, è possibile bloccarlo per ridurre gli errori.

Nota: se nessuno dei metodi elencati aiuta a identificare un OID che causa il problema, aprire una richiesta con TAC.

Metodo 1. Usare il comando show snmp stats oid.

Il comando show snmp stats oid visualizza l'ultimo OID sottoposto a polling. Visualizza il timestamp in ordine, l'obiettivo è identificare l'OID che ha risposto lentamente. Questo comando è utile anche per individuare i MIB su cui il client esegue il polling con maggiore frequenza.

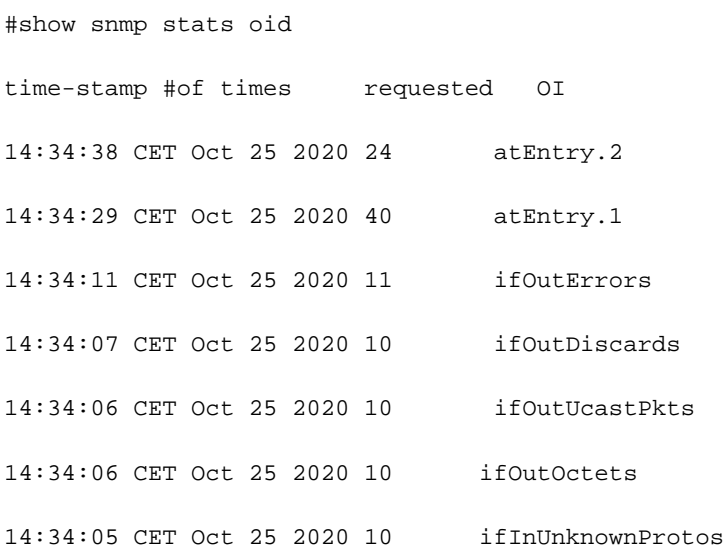

Èpossibile notare che Entry.1 ha impiegato 18 secondi per il calcolo, il che suggerisce che la CPU era occupata per il calcolo di questi dati.

Metodo 2. Osservare il client SNMP.

Per individuare l'OID responsabile dell'utilizzo elevato della CPU sul dispositivo, è possibile avviare un snmpwalk a un dispositivo da un server NMS e osservare l'output. Gli OID che rispondono più lentamente rispetto agli altri OID possono essere responsabili di un elevato utilizzo della CPU.

Per risolvere i problemi:

Controllare la configurazione SNMP sul dispositivo. Per SNMPv2, deve avere il seguente aspetto:

snmp-server community TAC1 RO snmp-server community TAC2 RO --> If multiple communities are added to snmp. • Per SNMPv3

snmp-server view TESTV3 iso include

#snmp-server group TestGroupV3 v3 auth read TESTV3

#snmp-server user cisco TestGroupV3 v3 auth md5 ciscorules priv des56 cisco123 Immettere la modalità di configurazione del dispositivo e aggiungere una vista alla configurazione SNMP per modificarla.

• Per SNMPv2

snmp-server community TAC1 RO view cutdown RO

snmp-server community TAC2 RO view cutdown RO Aggiungere le righe seguenti in modalità di configurazione:

snmp-server view cutdown iso included

snmp-server view cutdown OID \_causes\_the issue\_is \_to\_excluded excluded -->>> The Idea is to exclude the OID causes the issue, however, please read out what is the function of the OID that we are about to exclude.

### Informazioni correlate

- [SNMP](/content/en/us/td/docs/optical/15000r/dwdm/configuration/guide/b_snmp.html)
- [Supporto tecnico e download Cisco](https://www.cisco.com/c/it_it/support/index.html)

#### Informazioni su questa traduzione

Cisco ha tradotto questo documento utilizzando una combinazione di tecnologie automatiche e umane per offrire ai nostri utenti in tutto il mondo contenuti di supporto nella propria lingua. Si noti che anche la migliore traduzione automatica non sarà mai accurata come quella fornita da un traduttore professionista. Cisco Systems, Inc. non si assume alcuna responsabilità per l'accuratezza di queste traduzioni e consiglia di consultare sempre il documento originale in inglese (disponibile al link fornito).